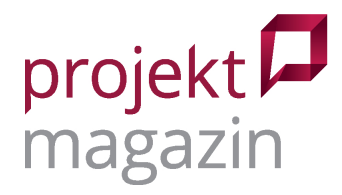

# Planforge 22: Bewährtes Hybridwerkzeug mit **neuem Namen Dr.** Mey Mark Meyer

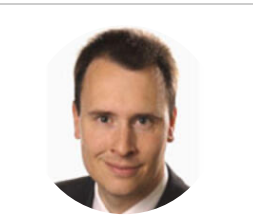

prometicon GmbH

Als übersichtliche Multiprojektmanagement-Lösung hat sich ONEPOINT Projects schon seit einigen Jahren einen Namen gemacht. Nun nennt sich die Software Planforge. Zusätzlich zu dieser auf den ersten Blick auffallenden Veränderung war auch die technische Entwicklung nicht untätig. Sie hat der jüngsten Version 22 etliche Neuerungen spendiert.

Planforge deckt den gesamten Projektlebenszyklus ab – vom Projektantrag über die Planung und Steuerung bis zum Projektabschluss inkl. Wissenssicherung. Dabei setzt die Software auf ein breites Spektrum von Methoden: Die klassische Ablauf- und Terminkoordination findet sich hier ebenso wie agile Funktionen von Task-Boards bis zur Planung von Program-Increments. Ob in den Projekten stark vorausgeplant, agil gearbeitet oder ein hybrider Ansatz verfolgt wird, ist allein eine Methodenfrage. Softwareseitig unterstützt Planforge jede dieser Vorgehensweisen.

# **Übersicht im hybriden Projektportfolio**

Unabhängig von der Projektmethodik geht es bei Personalressourcen und Finanzen darum, die Bedarfe aller Projekte im Blick zu behalten. Auch im Portfoliomanagement ist das gewählte Vorgehensmodell zweitrangig. Hier lautet die Frage, welche Projekte wirtschaftlichen Nutzen versprechen und strategisch sinnvoll sind. Entscheidend ist in beiden Fällen die zentrale Übersicht über alle Projekte, die Planforge in hybriden Projektportfolios bietet.

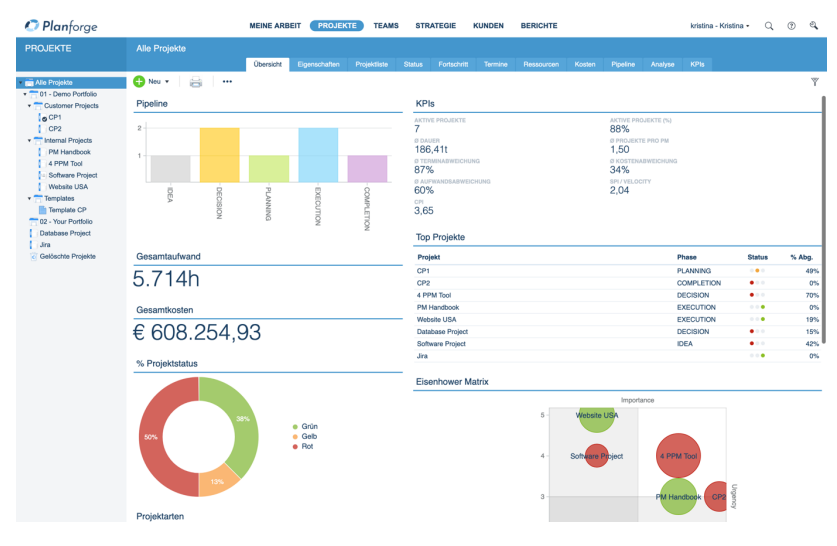

Bild 1: Dashboards bieten den Überblick über das Projektportfolio

© 2023 projektmagazin. Vervielfältigung, auch auszugsweise, nur mit schriftl. Genehmigung der Redaktion [www.projektmagazin.de](http://www.projektmagazin.de/) – Das Fachportal für Projektmanagement 1/9

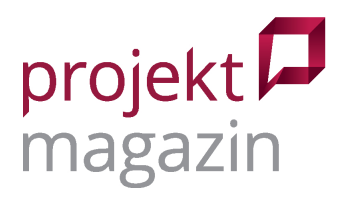

Im Portfoliomanagement fasst Planforge die Projekte in grafischen Auswertungen zusammen (Bild 1). Um einen Projektantrag für ein neues Projekt zu erstellen, werden die wichtigsten Stakeholder benannt und das Projekt wird anhand von Scoring-Modellen eingeschätzt. Das gewährleistet eine systematische Bewertung, bevor Projektideen zur genauen Planung oder gar zur Umsetzung freigegeben werden.

Welcher Weg zur Bewertung einer Projektidee genommen wird und welches Phasenmodell dabei zum Tragen kommt, regeln sogenannte Portfolio-Pipelines (Bild 2). Planforge ermöglicht davon in Version 22 mehrere unterschiedliche Varianten und erlaubt so, je nach Projekttyp verschiedene Projektphasenmodelle zu berücksichtigen. Für die Gesamtübersicht verdichtet die Software diese dann auf ein übergeordnetes Phasenmodell. So ist es z.B. möglich, bei technischen Projekten für Basic- und Detail-Engineering zwei Phasen vorzusehen und für interne Organisationsprojekte nur eine einzige Konzeptionsphase. Diese Phasen ließen sich in einer Gesamtübersicht dann als Planungsphase zusammenfassen.

Die Freigabe der jeweils nächsten Projektphase regelt ein Workflow. Der lässt sich in Planforge 22 nun individuell je Projektphase definieren. So kann z.B. der Prozess, um eine Projektidee zur Voranalyse freizugeben, anders aussehen als der Prozess für die endgültige Zustimmung zu einem ausgearbeiteten Projektantrag.

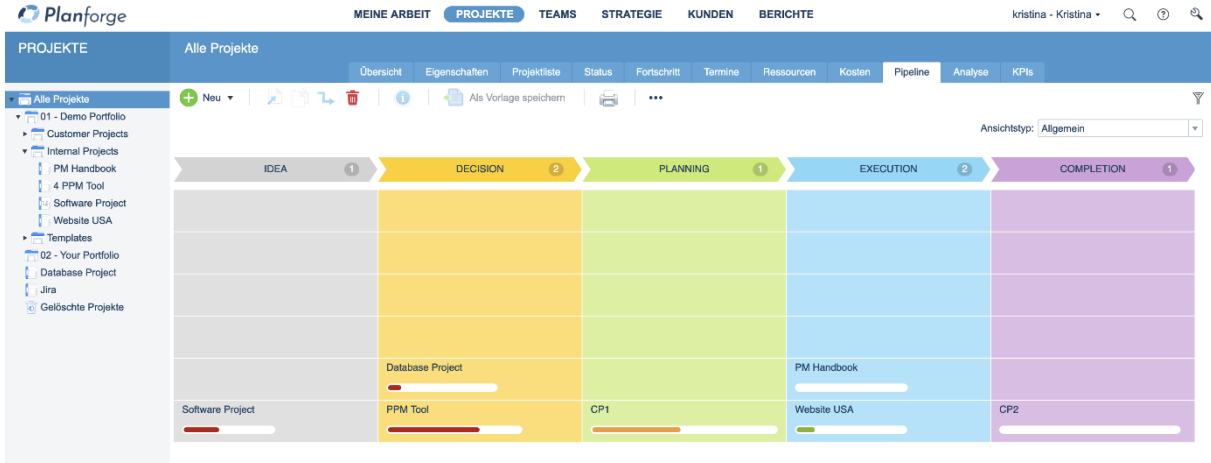

Ampelstatus: Grün Ampelstatus: Gelb Ampelstatus: Ro

Bild 2: Die Portfolio-Pipeline verdeutlicht, welche Projekte sich in welcher Phase befinden

### **Zentrale Übersicht über Kosten und Teams**

Ein Projektantrag muss meist Informationen dazu enthalten, was das Projekt kosten wird. Die Kosten- und Finanzfunktionen von Planforge unterstützen frei definierbare Kosten- und Erlösarten sowie mehrere Währungen, um die Projektfinanzen zu planen und Projekte zu budgetieren. Die Plan-Daten lassen sich dann später mit den Ist-Daten vergleichen, die via Schnittstelle aus dem Finanzsystem importiert werden.

Wieviel Budget noch verfügbar ist, um neue Aufträge zu vergeben, hängt von den bereits angefallenen Kosten ab sowie von den noch anfallenden Kosten für vergebene, aber noch nicht abgeschlossene Aufträge. Laut Hersteller soll Planforge diese Obligo-Werte in Kürze auch je Kostenart getrennt von den Ist-

© 2023 projektmagazin. Vervielfältigung, auch auszugsweise, nur mit schriftl. Genehmigung der Redaktion

[www.projektmagazin.de](http://www.projektmagazin.de/) – Das Fachportal für Projektmanagement 2/9

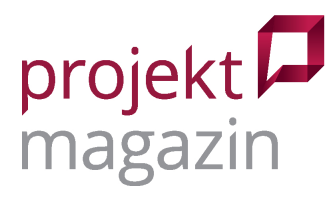

Kosten erfassen können. Ein kleines Häkchen in den Kostenbuchungen signalisiert dann, ob eine Buchung noch als Obligowert zählt oder bereits Geld geflossen ist.

Ressourcenplanung ist in Planforge entweder auf Basis konkreter Teammitglieder oder mit kompletten Teams möglich. Beide Ansätze werden oft kombiniert: Die langfristige Planung erfolgt erst einmal auf Teamebene und wird dann später durch Zuweisen einzelner Teammitgliedern konkretisiert. Dabei hilft das einfach gehaltene Skill-Management der Software, um die notwendigen Fähigkeiten für die Projektaufgaben festzulegen. Sind dann auch die erwarteten Aufwände geschätzt, fragt die Projektleitung die notwendigen Ressourcen mittels eines Workflows bei den Fachteam-Leitungen an. Auch wenn solche Anfragen im Alltag oft im direkten Gespräch geklärt werden, ist ein Workflow dennoch nützlich, um die besprochenen Vereinbarungen für alle Beteiligten zu dokumentieren. Mit der Zeiterfassungsfunktion melden eingeplante Teammitglieder später nicht nur ihre Projektzeiten, sondern auch den Projektfortschritt zurück.

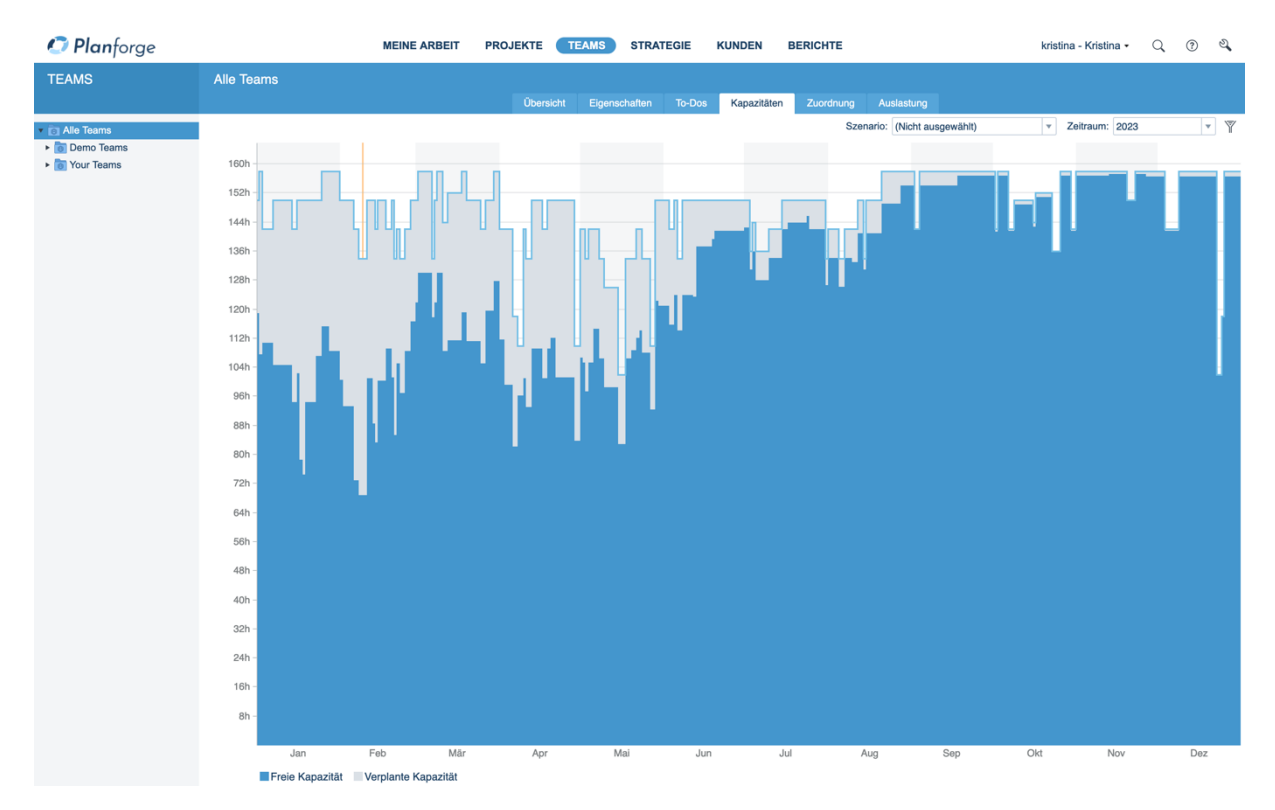

Bild 3: Die Personalplanung für klassische und agile Projekte

Wie schon im Portfoliomanagement zeigt sich auch bei der Personalplanung der Vorteil einer integrierten Lösung für alle Projekttypen. Häufig sind Teammitglieder in mehreren Projekten eingesetzt. Um die Kapazität abschätzen zu können, benötigt die Fachteam-Leitung daher eine Übersicht über alle Projekte – egal ob diese agil, hybrid oder klassisch durchgeführt werden (Bild 3). Bei hybridem Vorgehen kommen oft agile Speziallösungen zum Einsatz, die traditionell oft eher schwach im Multiprojektmanagement aufgestellt sind – wohl auch, weil sie von der reinen Lehre dedizierter Sprint-Teams ausgehen. Planforge integriert nicht nur hybride Portfolios, sondern stellt auch im Zusammenspiel mit Speziallösungen für agile Vorgehensweisen zahlreiche Multiprojektfunktionen bereit.

[www.projektmagazin.de](http://www.projektmagazin.de/) – Das Fachportal für Projektmanagement 3/9

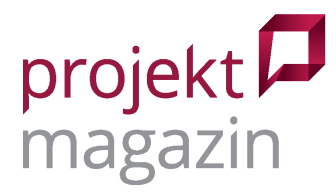

### **Agil arbeiten – mit Bordmitteln sowie mit Jira**

Wer in Planforge mit Bordmitteln agil arbeitet, kann Epics und Storys in einem Backlog formulieren. Dieses stellt die Software übersichtlich in einer grafischen Baumstruktur dar. Anschließend werden die jeweils Verantwortlichen sowie weitere Beteiligte eingeplant, Aufwandsschätzungen über Storypoints oder Stunden vorgenommen und die Backlog-Elemente in der Sprintplanung per Drag-and-Drop den kommenden Sprints zugewiesen (Bild 4). Auch wenn dieses Vorgehen vielleicht nicht ganz der reinen Scrum-Lehre entspricht, ist es gelebte Praxis, um die kommenden Sprints grob vorzuplanen. Das Sprintteam kann diese Vorüberlegungen schließlich später noch in der konkreten Sprintplanung überprüfen und bei Bedarf anpassen.

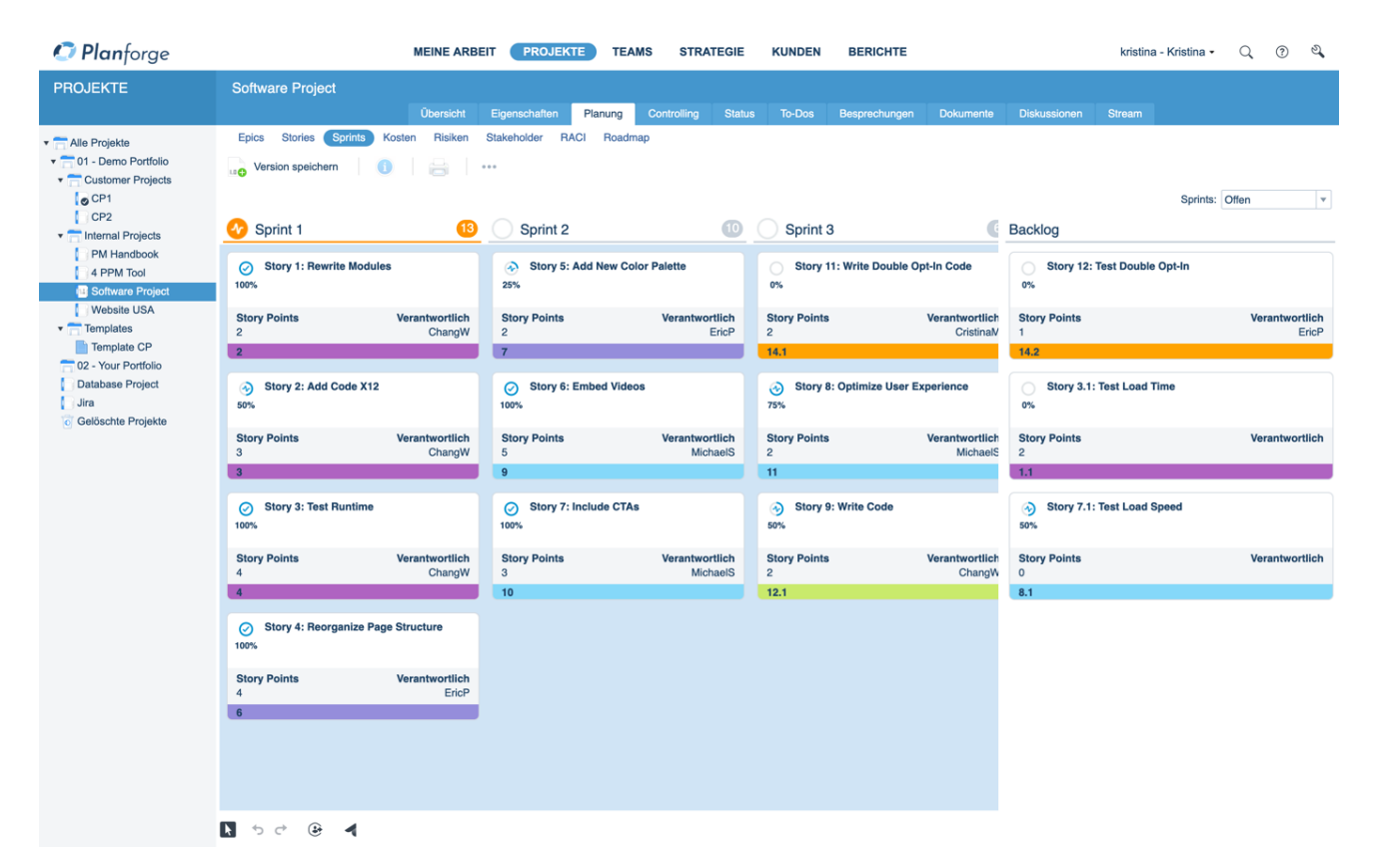

Bild 4: Zur Planung von Sprints gibt es eine eigene Ansicht

Die Task-Boards, die für die Sprints verwendet werden, sind auch in klassisch vorausgeplanten Projekten hilfreich. Mit ihnen lassen sich z.B. To-dos anzeigen, egal ob diese aus einer Projektbesprechung hervorgegangen sind, Gegenmaßnahmen zu einem Risiko beschreiben oder Aktionen im Stakeholdermanagement dokumentieren. Jedes Projekt besitzt immer auch ein Kanban-Board für Kleinaufgaben, die nicht im Terminplan erscheinen. In hybriden Projekten wären im Terminplan noch Boards je Arbeitspaket hilfreich, um den Terminplan einfach halten zu können und die Arbeitspaket-Teams mit einem Werkzeug für die Selbstorganisation zu unterstützen.

[www.projektmagazin.de](http://www.projektmagazin.de/) – Das Fachportal für Projektmanagement 4/9

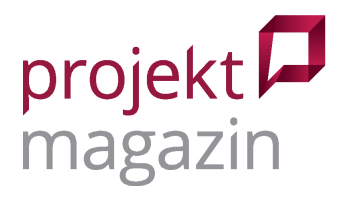

Eine besondere Stärke der Software ist die Anbindung an Atlassian Jira, eine in agilen Projekten verbreitete Spezialsoftware. Wer seine agilen Vorhaben bislang komplett in Jira abwickelt, kann sie mit Planforge in das Gesamtportfolio einbinden und so von einem verbesserten Überblick über alle Projekte profitieren. Durch die Integration stehen für agile Projekte zudem weitere Funktionen rund um das Projektmanagement zur Verfügung, die hier weiter unten noch beschrieben sind.

#### **Klare Rollenverteilung im Zusammenspiel mit Jira**

Im Zusammenspiel mit Jira gibt es eine klare Rollenverteilung: Die allererste Planung, der Projektantrag und die Portfolio-Entscheidung für das Projekt erfolgen in Planforge. Eventuell zieht man dafür Ideen und Features heran, die zuvor in Jira gesammelt wurden. Für die grobe Planung arbeitet die Projektleitung ebenfalls in Planforge, für die Feinplanung und die Umsetzung der Backlog-Elemente sowie die Fortschrittsrückmeldung nutzt das Team Jira. Dazu verbindet eine bidirektionale Schnittstelle für Epics und Storys beide Produkte miteinander.

Die Entwicklungssprints in Jira können von der Roadmap-Planung in Planforge abweichen, das in diesem Szenario vor allem als Werkzeug für Projektleitung und Controlling dient. Hier werden wie auch in klassischen Projekten die Projektressourcen koordiniert, Rahmenterminpläne überwacht, Stakeholder eingebunden sowie Kosten und Risiken nachverfolgt. Dashboards fassen die Daten entsprechend zusammen und stellen alle diese Aspekte übersichtlich dar. So sind alle relevanten Informationen beider Welten in einem zentralen Berichtswesen für das Multiprojektmanagement zu finden – einschließlich der Arbeitszeiten und Fortschrittsinformationen aus Jira.

#### **Hybrider Ansatz für größere Projekte**

Die Verbindung beider Systeme ermöglicht einen häufig gewählten, hybriden Ansatz für größere Projekte. Dabei werden nur einige Teilprojekte mit agilen Methoden gesteuert. Zur Planung von Abhängigkeiten zwischen den Teilprojekten und für andere Projektaktivitäten kommt ein klassischer Gesamt-Terminplan zum Einsatz. Dieser bildet auch den Rahmen für die Ressourcenverteilung, denn hier werden die entsprechenden Sprint-Teams der agilen Teilprojekte besetzt. Wer vollständig agil vorgehen will, dem bietet Planforge zusätzlich eine einfach gehaltene Funktion zur Skalierung nach dem Scaled Agile Framework (SAFe) an, um die Prinzipien agiler Vorgehensweisen auch in großen Vorhaben einzuhalten und die Ergebnisse mehrerer Teams zusammenzuführen.

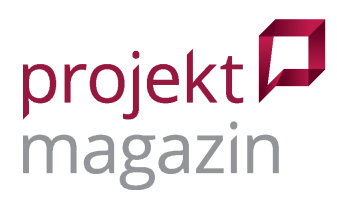

| <i><b>D</b></i> Planforge                                                                                                    |                                                                                                    | <b>PROJEKTE</b><br><b>MEINE ARBEIT</b><br><b>TEAMS</b><br><b>STRATEGIE</b><br><b>KUNDEN</b><br><b>BERICHTE</b><br>Administrator +                                                                                        | $\mathfrak{D}$<br>$^{\circ}$<br>Q                                                                                                    |  |  |
|----------------------------------------------------------------------------------------------------|----------------------------------------------------------------------------------------------------|----------------------------------------------------------------------------------------------------|----------------------------------------------------------------------------------------------------|--|--|
| <b>PROJEKTE</b>                                                                                                    | 2 SAFe - Tokamak                                                                                                    | <b>Übersicht</b><br>Eigenschaften<br>Planung<br><b>Controlling</b><br><b>Status</b><br>To-Dos<br><b>Dokumente</b><br><b>Diskussionen</b><br><b>Stream</b><br>Besprechungen                                               |                                                                                                    |  |  |
| T Alle Projekte<br>$\triangleright$ $\blacksquare$ 01 - Demo Portfolio<br>02 - Your Portfolio<br>$\sqrt{ }$ SAFe<br>Conquerors<br><b>Disruptors</b> | Capabilities<br>PI Board<br>Features<br>Kosten<br>Risiken<br>Stakeholder<br><b>RACI</b><br>Roadmap<br>Meilensteine<br><b>Neues Increment</b><br>$\bullet$<br>Bearbeiten<br>۰<br>÷<br>$\sim$ 0.000<br>Increment: 1<br>3.10 - 17.10 (42) 1.2 17.10 - 31.10 (62) 1.3 31.10 - 14.11 (42) 1.4 14.11 - 28.11 (9) 1.5<br>1.1<br>$28.11 - 12.12$ (15) |                                                                                                    |                                                                                                    |  |  |
| Dreamers<br>Explorers<br><b>Innovators</b><br><b>Legends</b>                                                                                        | Conquerors                                                                                                    | $\diamondsuit$ Implementation<br>$\diamondsuit$ Phase 1<br>$\diamondsuit$ Development<br>$\diamondsuit$ Completion                                                                                                    | $\rightarrow$ Test magnetic field > $\approx$<br>$\odot$<br>ChangW<br>$\rightarrow$ Neutral-beam testing $\approx$                            |  |  |
| <b>Revolutionists</b><br>2 SAFe - Tokamak<br><b>c</b> Gelöschte Projekte                                                                            | (18)<br><b>Disruptors</b><br>32                                                                                                    | (41)<br>ChangW<br>→ Test powerful magne ><br>$\circledcirc$                                                                                                    | $\odot$<br>Karin T<br>$\sim$ Implement magnetic $\approx$<br>CristinaM<br>$\circledcirc$<br>$\sim$ Implement magnetic $\approx$               |  |  |
|                                                                                                    | <b>Dreamers</b><br>(12)                                                                                                    | + Build prototype 1<br>会<br>Test magnetic field > $\approx$<br>$\Box$<br>G<br>MichaelS<br>$\rightarrow$ Test magnetic field $\rangle \geq$<br>O<br>CristinaM                                                             | $\mathbb{Z}$<br>GeraldS<br>The Implement Plasma<br>∵ s<br>$\odot$<br>EricP<br>$\rightarrow$ Implement magnetic $\approx$                      |  |  |
|                                                                                                    | <b>Explorers</b><br>GT)                                                                                                    | ⊙ Increase magnetic c $\hat{f}$<br>$\rightarrow$ Implement system ir $\approx$<br>$\odot$<br>$\Box$<br>CristinaM<br>◯ Improve Super-X sy: $\approx$<br>$\mathbb{C}$<br>GeraldS                                           | $\odot$<br>CristinaM<br>$\sim$ Implement Injections $\geq$<br>$\circledcirc$<br>EricP<br>+ Build prototype 2<br><b>a</b><br>$\circ$<br>SonjaW |  |  |
|                                                                                                    | Innovators<br>$(18)$                                                                                                    | ◯ Develop Tokamak<br>Test Tokamak<br>$\sim$ Test Injections<br>会<br>ಿ<br>$\approx$<br>$\circ$<br>$\odot$<br><b>ED</b><br>ChangW<br>CristinaM                                                                             |                                                                                                    |  |  |
|                                                                                                    | Legends<br>(18)                                                                                                    | Improving: Final wor<br>« Produce Deuterium A<br>$\circledcirc$<br>(15)<br>MichaelS                                                                                                    |                                                                                                    |  |  |
|                                                                                                    | Revolutionists<br>(20)                                                                                                    | Test Plasma<br>$\sim$ Plasma injection<br>$\sim$ Test final solenoid m $\approx$<br>×<br>$\approx$<br>$\odot$<br>$\Box$<br>$\circ$<br>CristinaM<br>EricP<br>CristinaM<br>+> Stabilize plasma<br>₹.<br>$\circ$<br>GeraldS |                                                                                                    |  |  |
|                                                                                                    |                                                                                                    |                                                                                                    |                                                                                                    |  |  |

Bild 5: Welches Team macht was? Diese Frage beantwortet das Program-Increment-Board

Planforge setzt auf Essential SAFe und nutzt sogenannte "Agile Release Trains" (ART). Ein ART ist vereinfacht ausgedrückt ein Team aus agilen Teams, das wertschöpfende Ergebnisse produzieren soll. Der ART kann genau wie ein klassisches Projekt selbst Teil eines Portfolios sein. Für jedes agile Team im ART legt die Software automatisch ein entsprechendes agiles Teilprojekt an. Die Aufgaben werden zwischen diesen Teilprojekten über ein Program-Increment-Board (PI-Board) koordiniert. Die zu schaffenden Ergebnisse (Features) werden dort als zentrales Backlog gepflegt und jeweils den Produkt-Entwicklungsstufen (Program-Increments) und Teams zugeordnet. Planforge visualisiert dabei auch die Abhängigkeiten (Bild 5).

Auch in Zukunft bleibt die Zusammenarbeit zwischen Jira und Planforge wichtig. Auf der Roadmap des Herstellers steht bereits die Integration von Jira-Tickets in die PI-Planung von Planforge. Für das Controlling können mit der aktuellen Version 22 nun auch hierarchisch gegliederte Vorgangslisten mit Jira synchronisiert werden. Um Fortschritte zu dokumentieren, wertet Planforge jetzt auch den Bearbeitungsstand von Tickets in Jira aus. So wird die Ressourcenplanung in Planforge um aktuelle Fortschrittsinformationen ergänzt, ohne dass man dafür in Jira zwingend mit Stunden-Aufwänden arbeiten müsste.

# **IPMA-Standards berücksichtigt**

Planforge beherrscht nicht nur agile Vorgehensweisen, ebenso gut kann es mit der eher klassischen Vorausplanung von Projektaktivitäten umgehen. Hierfür gibt es einen grafischen Projektstrukturplan und eine Ablaufplanung mit den üblichen Abhängigkeiten bei der Terminplanung im Balken-Diagramm nach Gantt. Zusätzlich zu diesen Kernfunktionen, die fast jede PM-Software bietet, zeichnet sich das Programm dadurch aus, dass es etliche weitere Standardmethoden der IPMA (International Project Management Association) in einfacher Form mit umsetzt. Dazu gehören z.B. Projektsteckbriefe, Team-

© 2023 projektmagazin. Vervielfältigung, auch auszugsweise, nur mit schriftl. Genehmigung der Redaktion

[www.projektmagazin.de](http://www.projektmagazin.de/) – Das Fachportal für Projektmanagement 6/9

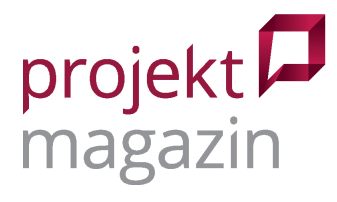

übersichten, Stakeholder Analysen und die in der aktuellen Version grundlegend überarbeiteten Funktionen für Änderungsanträge und Lessons Learned. Alles Dinge, die sonst häufig nur in Exceltabellen oder Präsentationen landen, für die Planforge aber eine zentrale Datenbank bereitstellt. Gerade in diesem Bereich bringt die aktuelle Version 22 etliche Verbesserungen.

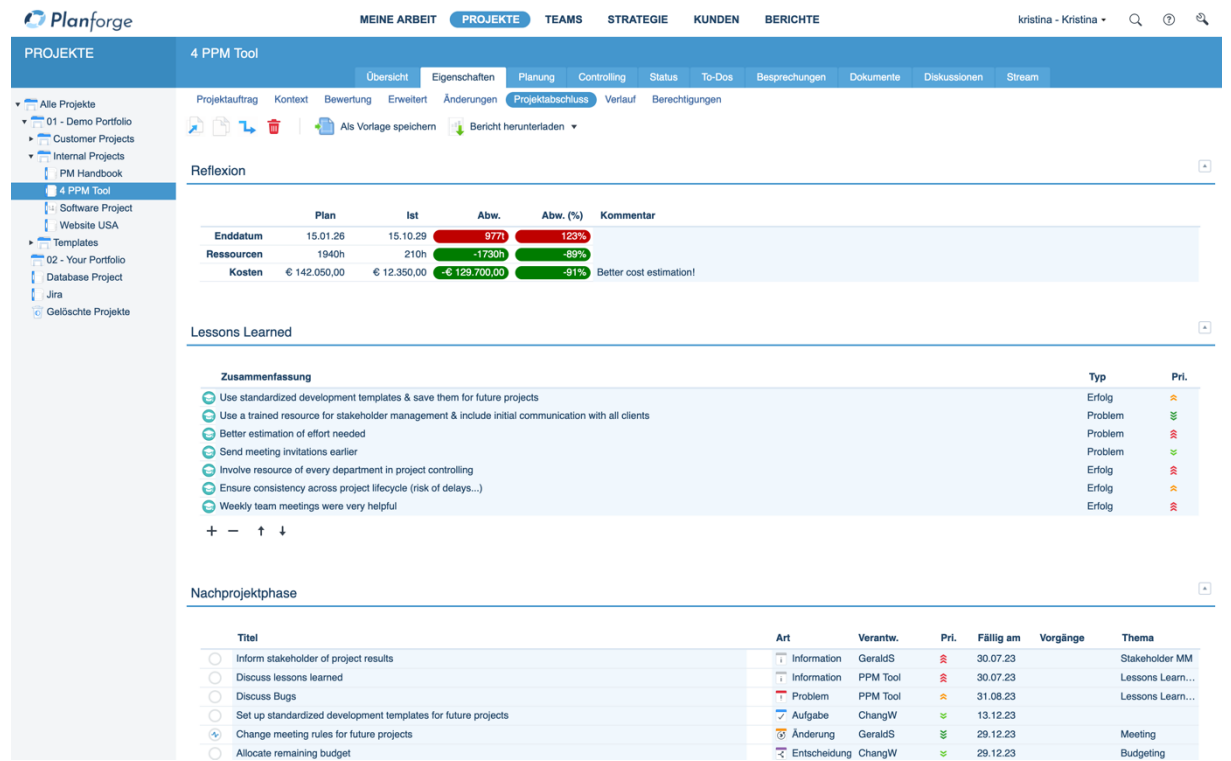

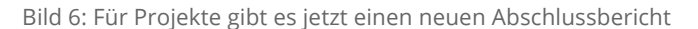

Neu ist z.B. der Projektabschlussbericht, der sich jetzt in einem eigenen Reiter des Projektbereichs befindet und so mehr Bedeutung bekommt (Bild 6). Er ersetzt den bisherigen ″Abschluss-Statusbericht″, bei dem es sich lediglich um den speziell gekennzeichneten letzten Statusbericht des Projekts handelte. Als eigenständiges Formular lässt sich der Abschlussbericht jetzt individuell anpassen und somit anders gestalten als ein "normale" Statusbericht. Beispielsweise werden in dem Bericht die Lessons Learned abgefragt, die projektübergreifend ausgewertet und für die Planung neuer Projekte genutzt werden können. Wer möchte, kann hier auch das Projekt als solches bewerten oder seine Einschätzung abgeben, inwieweit die ursprünglichen Projektziele aus dem Projektauftrag erreicht wurden. So unterstützt die Software aktiv den viel zu oft vernachlässigten Check, inwieweit die ursprünglichen Projektziele wirklich erreicht wurden.

Neuigkeiten gibt es auch bei den Änderungsanträgen: In den Projekteigenschaften gibt es einen eigenen Reiter mit einem Formular, in dem sich alle größeren Änderungen am Projekt dokumentieren lassen. Das Formular hat der Hersteller zusammen mit Fachexperten überarbeitet; es erfasst in einfacher Form die wichtigsten Informationen zur Änderung und deren Auswirkungen. Bei Bedarf lassen sich Dokumente wie Konstruktionszeichnungen oder Kalkulationen als Anhänge ergänzen. Der fertige Antrag wird dann als PDF an die entsprechenden Projektbeteiligten versendet und der weitere Bearbeitungsstatus jeweils in der Software dokumentiert.

© 2023 projektmagazin. Vervielfältigung, auch auszugsweise, nur mit schriftl. Genehmigung der Redaktion

[www.projektmagazin.de](http://www.projektmagazin.de/) – Das Fachportal für Projektmanagement and and the state of the Table 7/9

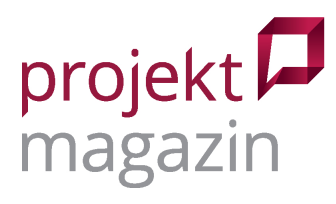

Bei einer Ressourcenplanung geht es im ersten Schritt darum, zumindest die Verantwortlichkeiten für die einzelnen Projektaufgaben zu dokumentieren. Standardmäßig bietet Planforge dafür eine nützliche Funktion, die anderswo leider nur selten zu finden ist: Für Phasen und Arbeitspakete lassen sich nicht nur koordinierende und mitwirkende Ressourcen einschließlich der Aufwände einplanen, sondern es gibt auch eine RACI-Funktion, die festhält, wer insgesamt oder inhaltlich verantwortlich ist, auf dem Laufenden gehalten werden sollte oder ggf. zu Rate gezogen wird (Bild 7). Dies bringt Klarheit, wer jeweils an den Arbeitspaketen beteiligt ist, auch wenn sich diese Zuordnungen (noch) nicht in den Aufgabenlisten der Beteiligten finden.

| <i><b>D</b></i> Planforge                                                                                                    | <b>MEINE ARBEIT</b><br><b>PROJEKTE</b><br><b>BERICHTE</b><br><b>TEAMS</b><br><b>STRATEGIE</b><br><b>KUNDEN</b>              |                        | kristina - Kristina - | Q<br>℗         | $\mathfrak{a}$ |  |  |  |
|----------------------------------------------------------------------------------------------------|----------------------------------------------------------------------------------------------------|------------------------|-----------------------|----------------|----------------|--|--|--|
| <b>PROJEKTE</b>                                                                                                    | <b>Software Project</b>                                                                                                    |                        |                       |                |                |  |  |  |
|                                                                                                    | <b>Übersicht</b><br>Planung<br>Eigenschaften<br>Controlling<br><b>Status</b><br>To-Dos<br>Besprechungen<br><b>Dokumente</b> | Diskussionen<br>Stream |                       |                |                |  |  |  |
| v Alle Projekte<br>$\sqrt{ }$ 01 - Demo Portfolio<br>Customer Projects<br>Internal Projects<br>PM Handbook<br>4 PPM Tool<br>Software Project<br>Website USA<br>$\blacktriangleright$ Templates<br>02 - Your Portfolio<br><b>Database Project</b><br>Jira<br><b>C</b> Gelöschte Projekte | Risiken<br>Stakeholder<br>RACI<br><b>Stories</b><br>Sprints<br>Kosten<br>Roadmap<br>Epics                                   |                        |                       |                |                |  |  |  |
|                                                                                                    | a<br>$\alpha$ o $\alpha$<br>o                                                                                               |                        |                       |                |                |  |  |  |
|                                                                                                    | ung Version speichern                                                                                                    |                        |                       |                |                |  |  |  |
|                                                                                                    | <b>PSP</b><br><b>Features</b>                                                                                               | <b>Sponsor</b>         | Manager               | ChangW         | $+$            |  |  |  |
|                                                                                                    | - EPIC A: Improve Software Runtime<br>$-1$                                                                                  | $\mathbf{R}$           | $\overline{A}$        |                |                |  |  |  |
|                                                                                                    | $2^{\degree}2^{\degree}$<br>Story 1: Rewrite Modules                                                                        | A                      | $\mathbf{C}$          | $\overline{R}$ |                |  |  |  |
|                                                                                                    | $3 \mid 3 \mid$<br>Story 2: Add Code X12                                                                                    |                        |                       | A              |                |  |  |  |
|                                                                                                    | Story 3: Test Runtime<br>$4 \mid 4 \mid$                                                                                    | re.                    | в                     | - 4            |                |  |  |  |
|                                                                                                    | $5 - 1.1$<br>Story 3.1: Test Load Time                                                                                      |                        |                       |                |                |  |  |  |
|                                                                                                    | EPIC B: Improve User Interface<br>6 5                                                                                       |                        |                       | R              |                |  |  |  |
|                                                                                                    | $7 \quad 6$<br>Story 4: Reorganize Page Structure                                                                           | R                      |                       | $\mathbf{C}$   |                |  |  |  |
|                                                                                                    | $8 - 7$<br>Story 5: Add New Color Palette                                                                                   | R                      |                       | $\mathbf{C}$   |                |  |  |  |
|                                                                                                    | EPIC C: Edit Video Section<br>8<br>9<br>$\mathbf{v}$                                                                        | B.                     |                       | $\mathbf{C}$   |                |  |  |  |
|                                                                                                    | 9<br>10 <sup>7</sup><br>Story 6: Embed Videos                                                                               |                        | $\mathbf{C}$          | $\mathbf{C}$   |                |  |  |  |
|                                                                                                    | 10<br>Story 7: Include CTAs<br>$11-1$                                                                                       |                        |                       | E              |                |  |  |  |
|                                                                                                    | 8.1<br>12 <sup>7</sup><br>Story 7.1: Test Load Speed                                                                        | C.                     |                       | $\overline{R}$ |                |  |  |  |
|                                                                                                    | 11<br>13<br>Story 8: Optimize User Experience                                                                               |                        |                       | R              |                |  |  |  |
|                                                                                                    | 12 <sup>7</sup><br>EPIC D: Add Cookie Banner<br>14<br>$\mathbf{v}$<br>12.1<br>Story 9: Write Code<br>15                     |                        | ĸ                     |                |                |  |  |  |
|                                                                                                    | 13<br>Story 10: Test Cookie Banner<br>16                                                                                    | R                      |                       |                |                |  |  |  |
|                                                                                                    | 17<br>14<br>EPIC E: Add Double Opt-In<br>$\mathbf{v}$                                                                       |                        |                       |                |                |  |  |  |
|                                                                                                    | $18$ 14.1<br>Story 11: Write Double Opt-In Code                                                                             | 74                     |                       | E              |                |  |  |  |
|                                                                                                    | $19$ 14.2<br>Story 12: Test Double Opt-In                                                                                   | - 19                   | c                     | A              |                |  |  |  |
|                                                                                                    |                                                                                                    |                        |                       |                |                |  |  |  |
|                                                                                                    |                                                                                                    |                        |                       |                |                |  |  |  |
|                                                                                                    |                                                                                                    |                        |                       |                |                |  |  |  |
|                                                                                                    | R - Verantwortlich A - Entscheidung A C - Mitarbeit I - Information                                                         |                        |                       |                |                |  |  |  |
|                                                                                                    | ⊕<br>급<br>û<br>27.2<br>D<br>$\mathbf{\hat{z}}$<br>$\rightarrow$<br>и<br>$\qquad \qquad$                                     |                        |                       |                |                |  |  |  |

Bild 7: Die RACI-Übersicht zeigt, wer in welcher Rolle an den Aufgaben beteiligt ist

# **Systemanforderungen und Lizenzen**

Für den Betrieb der Webanwendung auf dem eigenen Rechner reicht ein üblicher Browser. Dazu gibt es eine "360-App" für mobile Geräte unter Android und iOS, vor allem für Tablets, die nun alle Funktionen der Portfolio-Analyse zur Verfügung umfasst. Mit Planforge werden zunehmend auch größere Projektumgebungen mit vierstelligen Projektzahlen gesteuert. In der aktuellen Version steckt daher auch einige Arbeit hinter den Kulissen, um die technische Basis zu optimieren und die Performance der Software zu verbessern. Planforge 22 erstellt rechenintensive Auswertungen wie Ressourcenauslastungen oder Portfolio-Dashboards nun auch bei großen Portfolios in wenigen Sekunden.

Das Lizenzmodell hat der Hersteller jüngst stark vereinfacht: Schon länger gab es das Angebot, allen Beteiligten unabhängig von deren Projektrolle eine einheitliche "Average User"-Lizenz zuzuweisen. Nach Auskunft des Herstellers machen davon inzwischen so viele Kunden Gebrauch, dass diese Einheitslizenz nun das Standardmodell für die Cloud-Software ist. Ob Projektleitung oder Teammitglied – für die Cloud-Version liegen die monatlichen Lizenzkosten der Software je nach Funktionsumfang zwischen 45 Euro für den Lean-Tarif bis zu 73 Euro für den Enterprise-Tarif. Wer die Software auf eigenen Servern installiert, erhält günstigere Lizenzpreise. Statusberichte und Programm-Management finden sich erst im mittleren

© 2023 projektmagazin. Vervielfältigung, auch auszugsweise, nur mit schriftl. Genehmigung der Redaktion

[www.projektmagazin.de](http://www.projektmagazin.de/) – Das Fachportal für Projektmanagement and and and an analysis of the BS and a strategy of the BS and a strategy of the BS and a strategy of the BS and a strategy of the BS and a strategy of the BS an

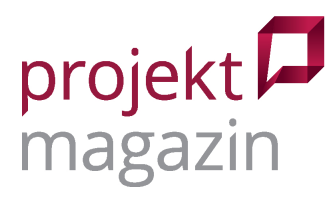

Professional-Tarif, mit dem Enterprise-Tarif erhält man dann zusätzliche Funktionen wie das "Enterprise Agile Planning", die Portfolio-Analyse oder das Risiko-Management. Neben diesen vorbereiteten Basis-Tarifen lassen sich auch einzelne Funktionen separat zubuchen. Wer die Software ausprobieren möchte, kann eine 30-Tage-Lizenz aktivieren oder die kostenfreie Version mit bis zu vier Lizenzen verwenden.

Konnektoren zu Jira, Confluence und SAP binden Planforge ins Unternehmensumfeld ein. Sie können in allen Lizenztarifen gebucht werden. Die Software übernimmt dann etwa Personaldaten und Ist-Kosten aus SAP, tauscht Planungsdaten für Kosten und Ressourcen bidirektional mit dem ERP-System aus, synchronisiert Epics und Stories mit Jira und zeigt Dashboards in Confluence an.

#### **Fazit**

Nachdem in den vergangenen Versionen die agilen Methoden im Schwerpunkt der Entwicklung standen, bringt die aktuelle Version Planforge 22 wieder verstärkt Neuerungen in den eher klassischen Bereichen des Projektmanagements. Die Unterstützung des gesamten Projektlebenszyklus rundet die Software mit den überarbeiten Abschlussberichten und den Lessons Learned weiter ab. Dass die Entwickler eine möglichst breite Abdeckung bewährter PM-Methoden anstreben, zeigen die Neuerungen im Änderungsmanagement und die Möglichkeit, nun auch für einzelne Projektaufgaben die Verantwortlichkeiten nach RACI zu definieren.

Planforge setzt weiterhin darauf, dass die Software möglichst nahe am ausgelieferten Standard eingesetzt wird. Die Stärke der Software liegt vor allem darin, viele bewährte PM-Methoden in einfacher Form abzudecken, statt tiefgehende Spezialfunktionen zu bieten und umfangreiches Customizing zu unterstützen. Gleichwohl kommt das Programm zunehmend in größeren Projektumgebungen zum Einsatz und wächst entsprechend mit seinen Aufgaben. Das zeigen etwa Verbesserungen "unter der Motorhaube" für schnellere Auswertungen.

Mit Funktionen wie dem Stakeholder-Management deckt das Programm auch Methoden ab, die im professionellen Projektmanagement zweifellos wichtig sind, aber dennoch oft ein Schattendasein in Exceltabellen fristen. PMOs profitieren von projektübergreifenden Auswertungen, Projektanträgen mit Steckbriefen, Kriterien zur Projektbewertung und von der Szenariofunktion zur Portfolio-Ressourcenplanung. Das gilt auch in hybriden Portfolios, in denen Planforge agil und klassisch koordinierte Projekte integriert.

# **Kontakt**

ONEPOINT Projects GmbH, Dietrich-Keller-Straße 24/6, 8074 Raaba-Grambach (Graz), Austria, Tel: +43 (316) 267267 0, Fax: +43 (316) 267267 99, Mail: info@planforge.io, [www.planforge.io](http://www.planforge.io/)

#### **Hat Ihnen dieser Artikel gefallen?**

Bewerten und kommentieren Sie den Artikel auf projektmagazin.de!

© 2023 projektmagazin. Vervielfältigung, auch auszugsweise, nur mit schriftl. Genehmigung der Redaktion

[www.projektmagazin.de](http://www.projektmagazin.de/) – Das Fachportal für Projektmanagement eine andere andere andere andere andere andere and

**[›](https://www.projektmagazin.de/artikel/planforge22-werkzeug-fuer-hybride-projekte) [zum Artikel](https://www.projektmagazin.de/artikel/planforge22-werkzeug-fuer-hybride-projekte)**